# **VÝUKOVÝ SOFTWARE PRO ANALÝZU A VIZUALIZACI INTERFERENČNÍCH JEVŮ**

#### *P. Novák, J. Novák*

Katedra fyziky, Fakulta stavební, České vysoké učení technické v Praze

#### **Abstrakt**

**V práci je popsán výukový software pro počítačovou simulaci, analýzu a vizualizaci interferenčních jevů, vytvořený ve výpočetním systému MATLAB. Tento software umožňuje jednoduchou a názornou vizualizaci interferenčních procesů a může tak sloužit jako vhodný doplněk výuky fyziky a aplikované optiky na seminářích, v laboratoři či na přednáškách.** 

## **1 Úvod**

Interferenční jevy hrají velmi důležitou úlohu v mnoha oblastech vědy a techniky. Na principu interference záření je založena široká skupina různorodých měřicích a diagnostických metod, které se využívají v nejrůznějších praktických aplikacích. Pro lepší porozumění dané problematice studenty je vhodné použít počítačových simulací pro výpočty a vizualizaci interferenčních jevů, se kterými se studenti mohou běžně setkat při studiu fyziky nebo v praxi. V práci je popsán výukový software pro počítačovou simulaci a analýzu interferenčních jevů, vytvořený ve výpočetním systému MATLAB.

Pro různé interferenční jevy byl vytvořen software, který umožňuje modelovat na počítači strukturu a vzhled interferenčního pole, jež vzniká interferencí dvou nebo více svazků částečně koherentního záření. Pomocí počítačových programů je možno modelovat vzhled interferenčních polí v klasické i střihové dvousvazkové interferometrii s různým typem střihu. Lze zkoumat vliv různé velikosti dráhového rozdílu mezi interferujícími vlnami na tvar interferenčních proužků. Dále je možno vyšetřovat vliv šumu a kontrastu interferenčního pole na uvedené interferenční jevy. Vytvořený software též umožňuje počítačově modelovat různé experimenty, založené na interferenci světla. Je tak možno simulovat vzhled interferenčního pole v případě tzv. Newtonových kroužků, Youngova dvouštěrbinového experimentu, vícesvazkové interference či interferenci na tenké vrstvě. Pomocí nastavitelných parametrů, které ovlivňují dané interferenční jevy je poté možno snadno pozorovat, jak se projeví změna těchto parametrů na výsledném jevu. Tento software tak umožňuje názornou vizualizaci interferenčních procesů a může tak sloužit jako vhodný doplněk výuky fyziky a aplikované optiky. Studenti též mohou velmi jednoduše počítačově simulovat různé interferenční jevy, které lze poté porovnat s laboratorním měřením.

#### **2 Software pro analýzu a vizualizaci interferenčních**

Pro různé interferenční jevy byly s pomocí MATLAB GUI vytvořeny počítačové aplikace, který umožňují modelovat na počítači strukturu, vzhled a vlastnosti interferenčního pole, jež vzniká interferencí dvou nebo více svazků částečně koherentního záření.

Jedna z aplikací je rozdělena na tři oblasti, které se zabývají počítačovým modelováním a analýzou různých interferenčních jevů a základních interferenčních experimentů. První oblast je zaměřena na známý experiment tzv. *Newtonových kroužků*. Tento jev nastává, když položíme na rovinnou skleněnou desku bikonvexní čočku o velkém poloměru křivosti *R*. Mezi čočkou a deskou vzniká tenká vrstva, která je vyplněna optickým transparentním prostředím s indexem lomu *n* (obvykle vzduch – *n* = 1). Tloušťka této vrstvy se spojitě mění v závislosti na tvaru sférické plochy čočky. V případě ideálně sférického tvaru plochy lze při kolmém dopadu svazku paprsků na rovinnou plochu bikonvexní čočky pozorovat interferenční jev ve tvaru soustavy souměrně položených soustředných kroužků. V bílém světle budou kroužky zabarveny. Ve světle monochromatickém půjde o soustavu tmavých a světlých interferenčních kroužků. Interferenční jev můžeme vyšetřovat jak ve světle odraženém tak i ve světle procházejícím.

Index lomu a vlnovou délku světla lze nastavit zadáním od odpovídajících okének na obrazovce (obr.1). V případě, že sférická plocha nebude mít ideální tvar (což nastane vždy – plocha je vyrobena

ve výrobě s určitou výrobní tolerancí), potom se kroužky zdeformují. V tomto software je možné vygenerovat "náhodně" odchylku sférické plochy od ideálního sférického tvaru a následně sledovat, jak se změní vzhled interferenčního pole (obr.1). Míru deformace sférické plochy je možno nastavit pomocí posuvného jezdce. Pro jednotlivé případy interferenčního jevu lze zvolit z nabídky mezi dvěma typy grafu (interferogram nebo deformace plochy) ve třech provedeních (2D graf, 3D graf a 1D řezy podél os X a Y).

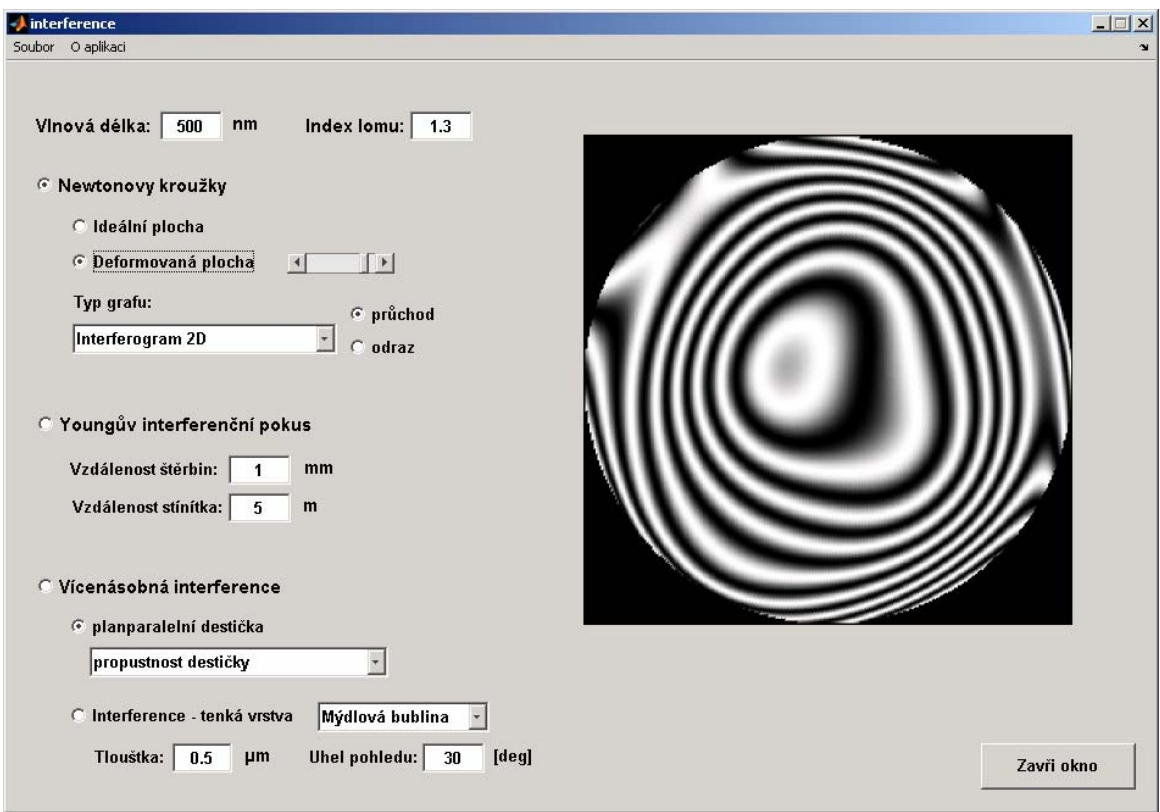

Obr.1: Newtonovy kroužky v případě deformované sférické plochy

Další část uvedeného software umožňuje provést počítačovou simulaci a analýzu tzv. *Youngova dvouštěrbinového interferenčního pokusu*. Tento pokus spočívá v pozorování interferenčního jevu po osvětlení dvou blízkých štěrbin v nepropustném stínítku pomocí koherentního zdroje záření s danou vlnovou délkou. Interferenční jev pozorujeme v rovině rovnoběžné se stínítkem, která se nachází ve vzdálenosti mnohem větší nežli je rozteč mezi štěrbinami. V monochromatickém světle má pozorované interferenční pole vzhled rovnoběžných světlých a tmavých proužků (obr.2). Vzhled interferenčního obrazce lze měnit volbou parametrů (vzdálenosti štěrbin a vzdáleností stínítka).

Třetí část software se zaměřuje na počítačové modelování a analýzu případu *vícenásobné interference světla*. Je tak možno analyzovat interferenci světla, která vzniká při průchodu monochromatického světla planparalelní destičkou (např.ze skla). S pomocí uvedeného software též můžeme analyzovat závislost odrazivosti *R* resp. propustnosti *T* planparalelní destičky na fázovém posuvu mezi interferujícími paprsky. Poslední část poté umožňuje numericky simulovat průběh intenzity interferenčního pole při *interferenci bílého světla na tenké planparalelní průhledné vrstvě* (např.mýdlová bublina resp. olejová skvrna). Lze měnit tloušťku vrstvy a úhel pohledu na vrstvu. V závislosti na těchto parametrech se mění pozorované zabarvení dané vrstvy, které lze dobře sledovat z grafů závislosti intenzity odraženého světla na vlnové délce (obr.3).

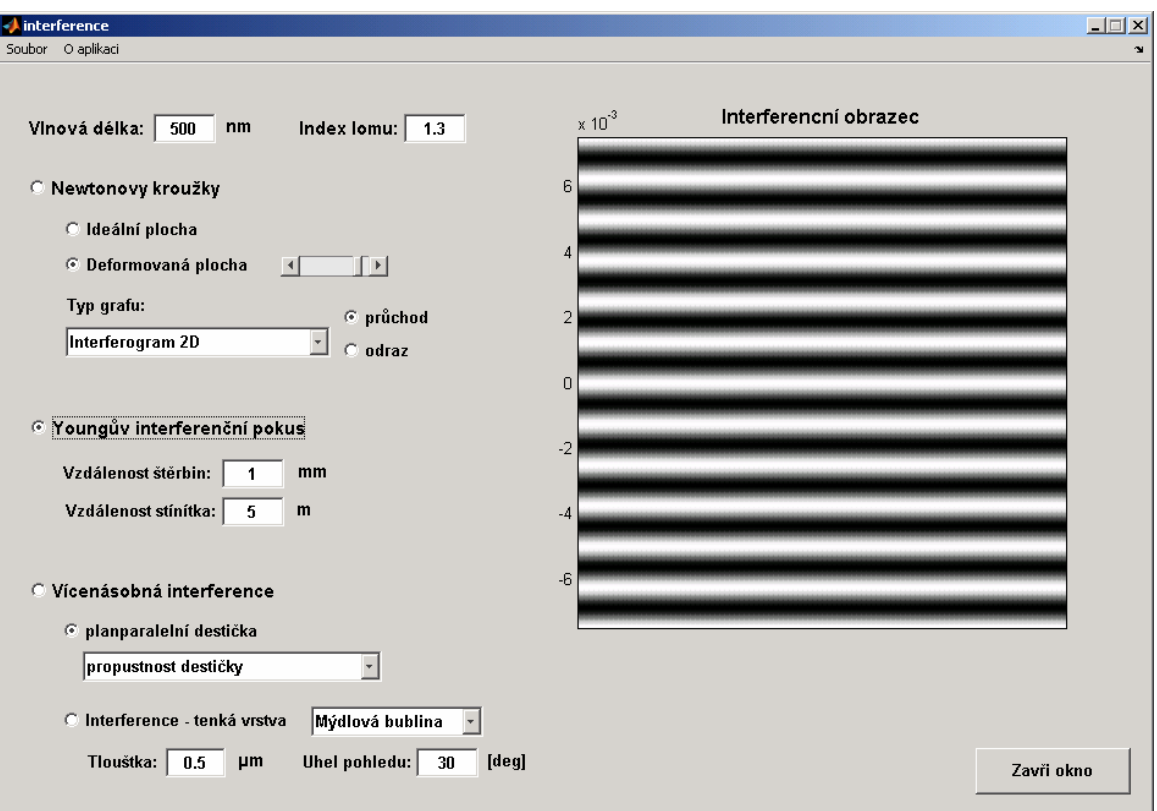

Obr.2: Interferenční pole v případě Youngova interferenčního pokusu

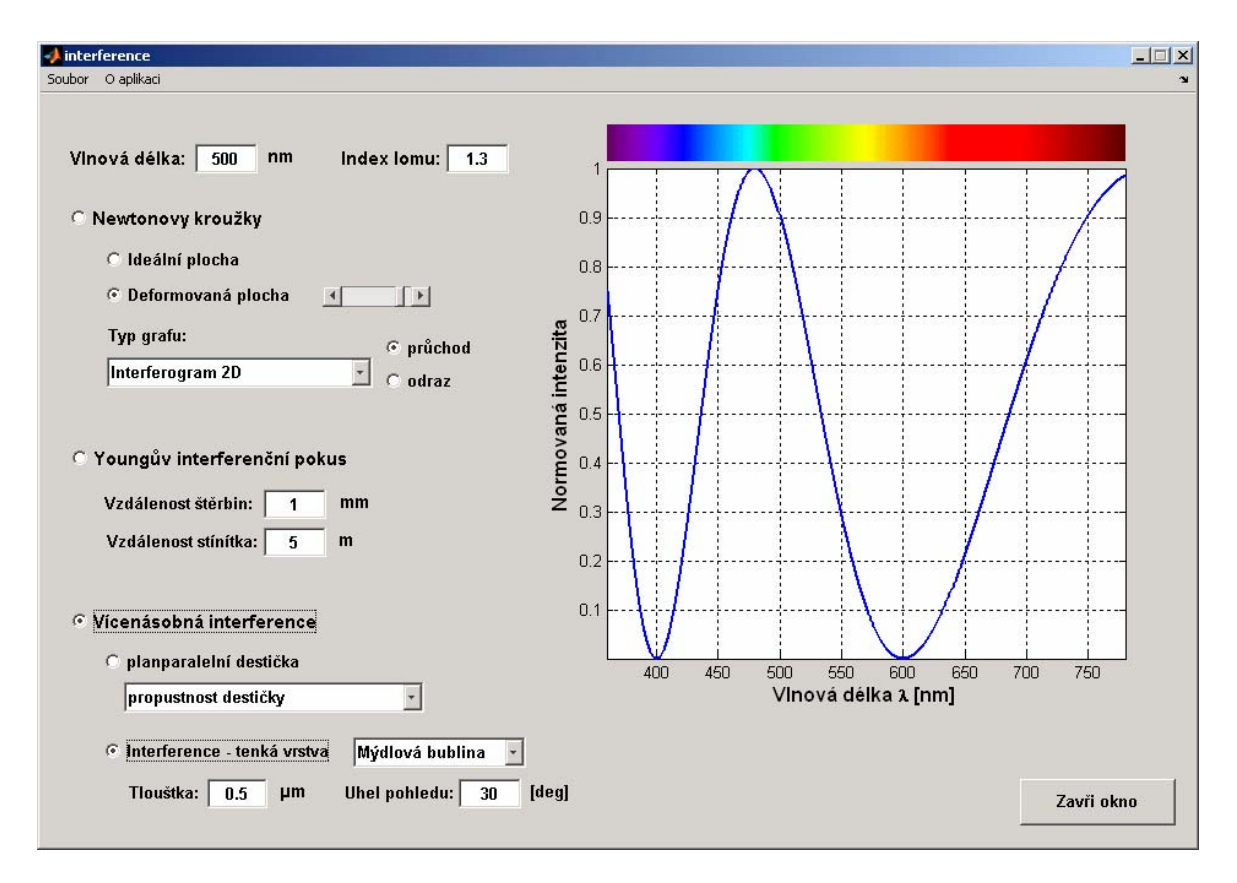

Obr.3: Interference bílého světla na tenké vrstvě

Další vytvořená aplikace umožňuje jednoduchým způsobem modelovat vzhled interferenčního pole v různých metodách klasické a střihové dvousvazkové interferometrie. Dráhový rozdíl *W* mezi interferujícími vlnami lze simulovat pomocí prvních 36 Zernikeových (pro kruhovou oblast) resp. Legendrových (pro čtvercovou oblast) polynomů (obr.4).

Pro daný dráhový rozdíl je možné zobrazit klasický (obr.5) resp. střihový interferogram (obr.6). Pro zobrazení je možno zvolit z nabídky mezi dvěma typy grafu (interferogram nebo dráhový rozdíl) ve třech provedeních (2D graf, 3D graf a 1D řezy podél os X a Y). Pro jednotlivé modelované případy lze ještě jednoduše ovládat kontrast interferenčního pole a jeho šum pomocí posuvných jezdců.

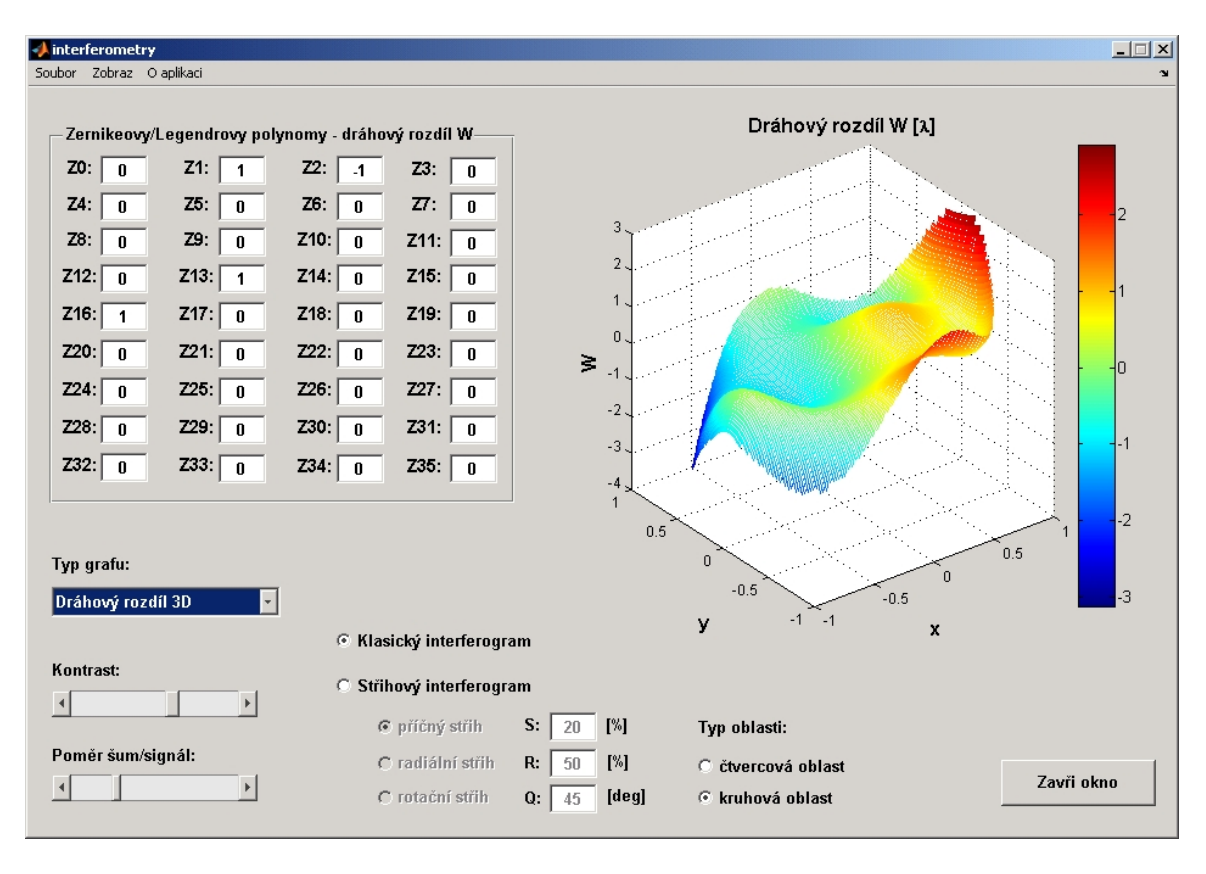

Obr.4: Modelování dráhového rozdílu *W* mezi interferujícími vlnami

V metodě střihové dvousvazkové interferometrie je možné modelovat vzhled interferenčního pole pro případ příčného, radiálního nebo rotačního typu střihu dvou vlnoploch, přičemž je možno nastavit parametry střihu (obr.6). Pro přehled 2D polynomů, které se používají v optice pro popis vlnoplochy a vyjádření aberací optických soustav a prvků je připojeno tlačítko 2D polynomy, jenž umožňuje zobrazit různé typy 2D polynomů (Zernikeovy, Legendrovy, Čebyševovy, Seidelovy) – obr.7. Dále je též možno znázornit interferogramy, příslušné jednotlivým polynomům.

Pomocí změny nastavitelných parametrů software, které ovlivňují dané interferenční jevy lze snadno pozorovat, jak se projeví tato změna na výsledném jevu. Software tak umožňuje názornou vizualizaci interferenčních procesů a může sloužit jako vhodný doplněk výuky fyziky a aplikované optiky. Studenti též mohou velmi jednoduše počítačově simulovat různé interferenční jevy, které lze poté porovnat s laboratorním měřením.

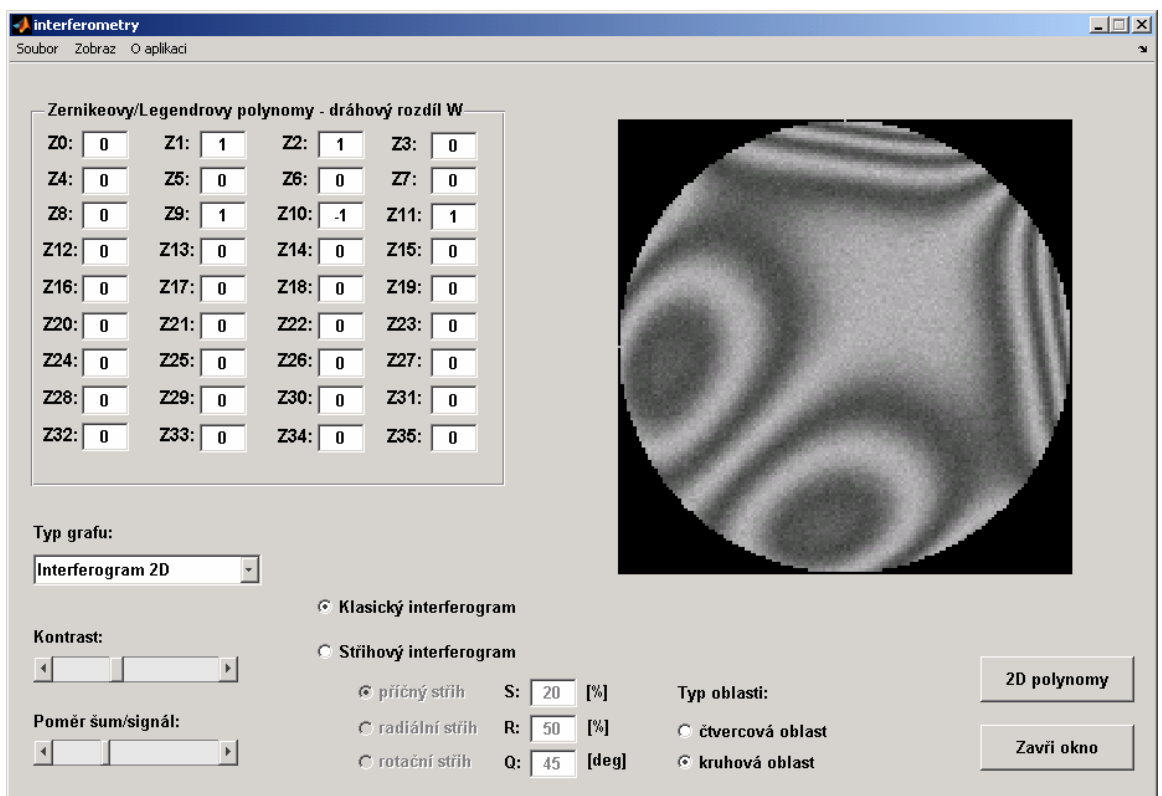

Obr.5: Vzhled interferenčního pole v metodě klasické dvousvazkové interferometrie

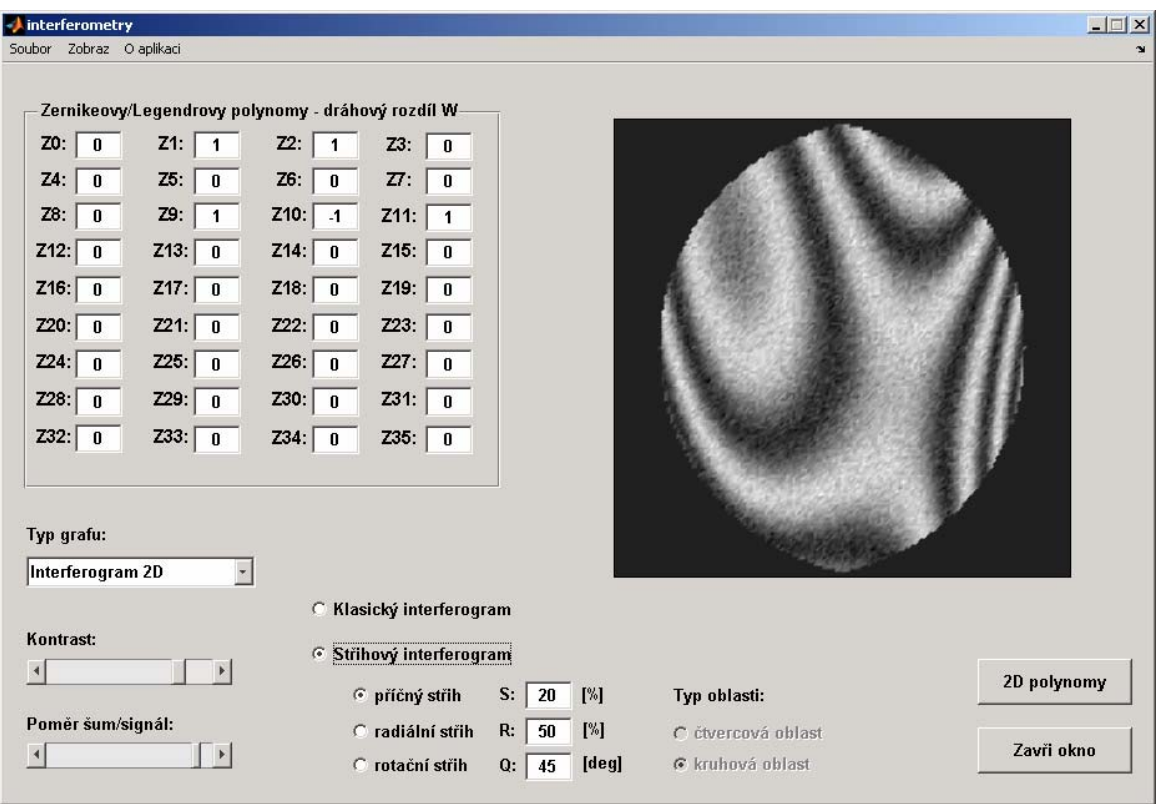

Obr.6: Počítačová simulace interferenčního pole v metodě střihové interferometrie

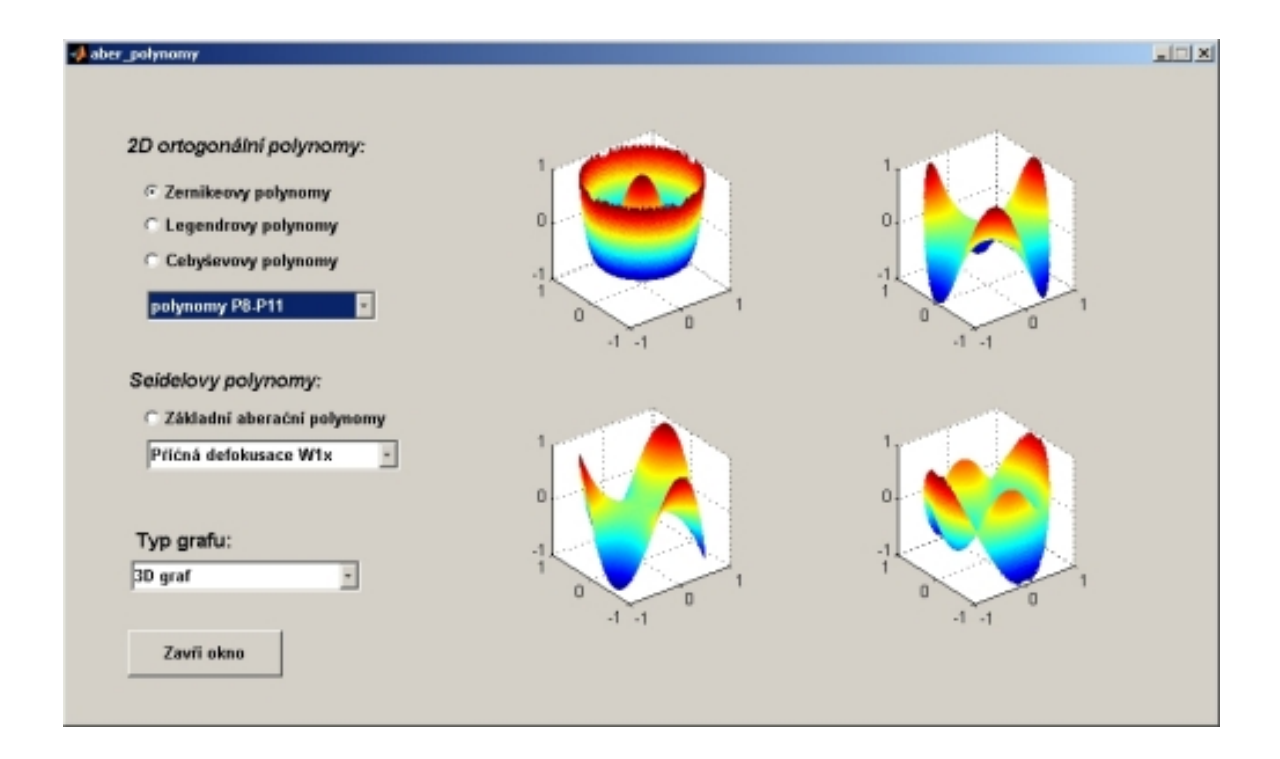

Obr.7: Zernikeovy polynomy

## **3 Závěr**

V práci byl vytvořen výukový software pro počítačovou simulaci a analýzu interferenčních polí v optice, vytvořený ve výpočetním systému MATLAB. Tento software umožňuje velmi jednoduchou a názornou vizualizaci vybraných případů interference světla (dvousvazková a vícesvazková interference) a může tak být vhodným doplňkem výuky fyziky a aplikované optiky na seminářích, v laboratoři či na přednáškách.

*Práce byla vypracována v rámci projektu MSM6840770022 Ministerstva školství ČR.* 

## **Literatura**

- [1] Mikš, A.-Novák, J.: *Education of Optics with Matlab*. Proceedings of SPIE,vol.5259, Washington: SPIE, 2003, p. 260-266.
- [2] Mikš, A. Novák, J.: *Počítačová simulace interferenčních jevů s použitím Matlabu*. Matlab 2000. Praha: Vysoká škola chemicko-technologická, 2000, 239-244.
- [3] Novák, J. Pultarová, I. Novák, P.: *Základy informatiky počítačové modelování v Matlabu.* Praha: ČVUT, 2005.
- [4] Mikš, A.: *Aplikovaná optika 10*, Vydavatelství ČVUT, Praha 2000.
- [5] Fuka, J. Havelka, B.: *Optika*. SPN, Praha 1961.
- [6] Born, M. –Wolf, E.: *Principles of Optics*, Pergamon Press, NewYork 1964.

Ing. Pavel Novák, Katedra fyziky, Fakulta stavební ČVUT v Praze, Thákurova 7, 166 29 Praha 6. tel: 224354345, fax: 233333226, e-mail: xnovakp9@fsv.cvut.cz

Ing. Jiří Novák, PhD., Katedra fyziky, Fakulta stavební ČVUT v Praze, Thákurova 7, 166 29 Praha 6. tel: 224354345, fax: 233333226, e-mail: novakji@fsv.cvut.cz